### Lecture 6: more pandas (and git/GitHub)

LING 1340/2340: Data Science for Linguists Na-Rae Han

## **Objectives**

- ▶ git and GitHub: Let's be more disciplined!
- ▶ Python's pandas library

#### $\triangleright$  Tools:

- Git and GitHub
- Jupyter Notebook
- Markdown

#### Pull trouble? Let's shoot.

▶ You are trying to pull from upstream, and git says conflicts! Fatal, even!

Chances are your local file is one that needs to be discarded.

- Pay attention to the conflict message. Which file is causing trouble?
- Copy that local file into a location outside of the repo, just in case
- Then, do:
	- git rm troublefile
	- git commit -m "trouble making file gone"
	- git pull upstream master  $\left( \leftarrow$  this step might not even be necessary)
- After that, if needed, put back your original file with a different name
- ▶ Still stuck? Google. Look up stack overflow. Email Na-Rae with a screenshot.

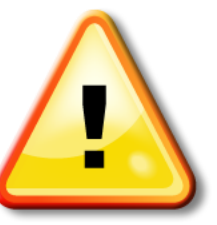

Also: keep checking git status in between

#### Some house rules for happy collabo-gitting

- ▶ To add files for committing, use individual file names.
	- Use: git add file1 file2
	- Do not add and commit unnecessary files/dirs!
- Stop using: git add \* git add .
- To delete previously committed files, do *git-delete*, not just delete.
	- rm filename (or drag file to trash bin), immediately followed by git rm filename
	- or just do git rm filename

git rm tells git to stop tracking the file. It also deletes the file itself if it still exists.

- $\triangleright$  Keep files small (especially for shared repos)
	- GitHub has 100MB file size limit.
	- In general, keep your data files < 3MB.

## Many ways of git add/rm

#### Different calls have different behaviors.

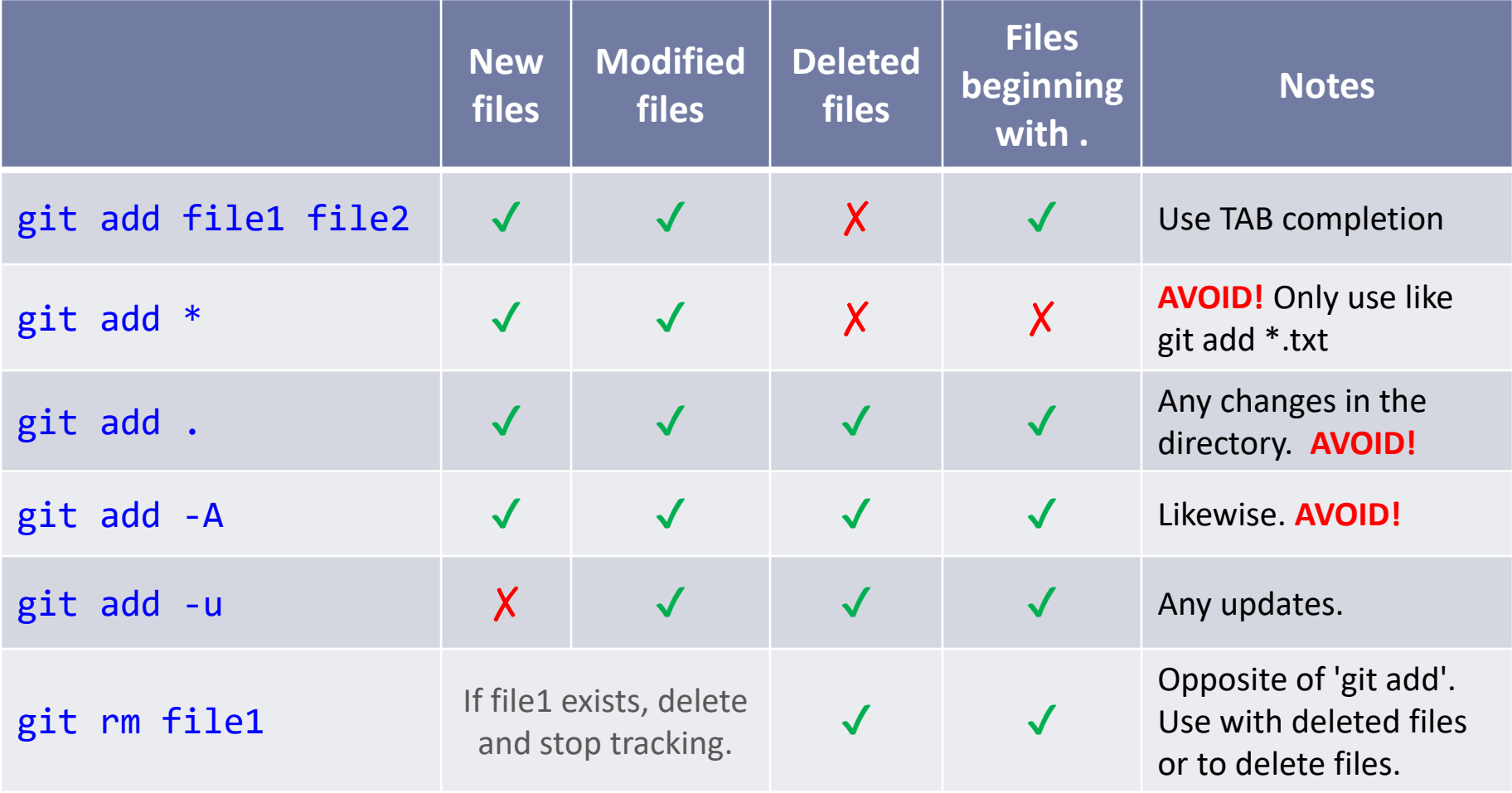

\* Files and directories work the same.

## Class-Practice-Repo: we'll keep it going

- ▶ Let's not resort to "scrap fork/repo and start fresh" again.
- $\blacktriangleright$  Keeping to a few git/GitHub house rules will hopefully keep our Class-Practice-Repo relatively complication-free.

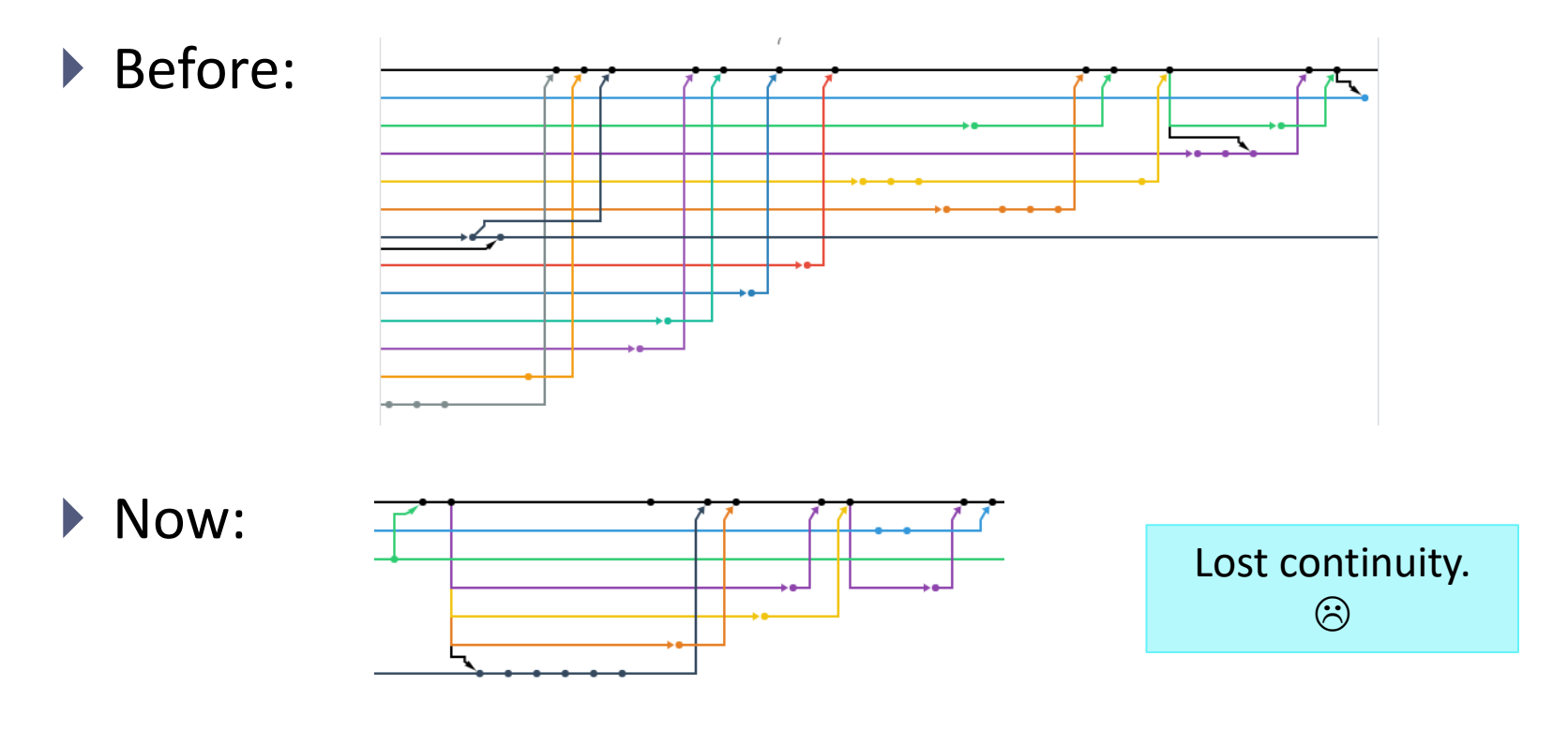

## git is better in color (actually, everything is)

- Windows folks are using git bash, which has nice colorized git output
- ▶ Mac users: there are ways to customize your Terminal and git
	- Brianna will demonstrate her setup

# Dealing with a **Private** repository

- We now have some **private** repos:
	- HW2-Repo, Licensed-Data-Sets
- If you get an error while cloning them, you might need to alter your clone URL.
	- This is the usual one (copied through GitHub's green button): git clone https://github.com/NAME/REPO.git
	- If that fails, try this one instead:

git clone https://username@github.com/NAME/REPO.git

- $\leftarrow$  Forces fresh credential check
- $\leftarrow$  Changed1: you should put your actual user name string in the command line
- $\triangle$  Changed2: I originally had password in the line as well, but apparently that is ill-advised (will be recorded in git history). Leaving it out makes git prompt for your password, which is better.

## pandas practice, continued

- ▶ 50 Years of Pop Music
	- <http://kaylinwalker.com/50-years-of-pop-music/>
	- Download CSV file 'billboard\_lyrics\_1964-2015.csv'
- In Class-Practice-Repo, activity3 folder:
	- Move or copy the CSV file into the directory.
	- You will find pop\_music\_lyrics.ipynb
	- Rename it pop\_music\_lyrics\_YOURNAME.ipynb and work on it.

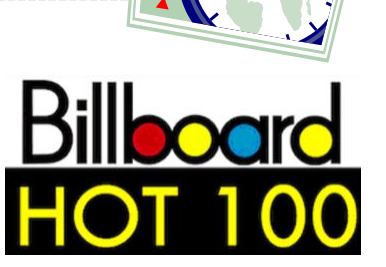

**Activity 3 50 mins**

## Homework 2: Process ETS Corpus

- <http://www.pitt.edu/~naraehan/ling1340/hw2.html>
- ▶ Corpus distributed via private GitHub repo "Licensed-Data-Sets"
	- <https://github.com/Data-Science-for-Linguists/Licensed-Data-Sets>
	- No need to fork: clone directly. (Why?)
	- If you have trouble cloning, see slide #8.

# Wrapping up

- ▶ To-do 5: due Tuesday.
	- Ultimate pandas notebook. Also: visualization.
- ▶ HW2: Process ETS Corpus
	- $\rightarrow$  Due next Tuesday  $\rightarrow$  THURSDAY
	- Don't wait -- get started this weekend! This HW is in period!
- $\blacktriangleright$  Project ideas: you should start thinking.
- Learn:
	- pandas
	- matplotlib, visualization